# **Una cura di giovinezza**

*di Raffaello De Masi*

L'altro giorno arrivo in istituto e lascio, come al solito, le chiavi a Pasquale, il bidello che s'incarica, ogni mattina, con pazienza certosina e abnegazione degna di ben altri scopi, di risolvere, in maniera impeccabile (anche se non ho mai preferito investigare a fondo

attraverso quali metodi) i miei piccoli problemi quotidiani, come pagamento di bollette, parcheggio dell'auto (che ha del miracoloso e che sfida la legge dell'impenetrabilità dei corpi), fornitura di sigarette. Ogni mattina mi presenta anche offerte speciali: • Professo', vi servono quattro gomme nuove? L'offerta è solo per oggi!". Oppure: "Tengo 'na partita di enciclopedie; a voi che siete una persona istruita, non può mancare!

Insomma, si in-

dustria a fare di tutto, o come dice lui, svolge una seconda attività. E l'altra mattina è entrato nel suo terzo compito; arriva, mi prende sottobraccio, e con fare complice, mi mormora all'orecchio: ' 'Na preghiera, don Rafé, (quando usa il don, un campanello comincia a squillare nel mio cervello!); c'è una nipote di una cognata di mio cugino che deve fare l'esame stamattina! Tiene il padre malato, la mamma in ospedale, una sorella handicappata (... e giù con una geremiade che ormai conosco a memoria!)... lavora 10 ore al giorno per mantenere la famiglia! Solo voi la potete aiutare! ' E, per rafforzare l'intesa raggiunta senza aspettare la risposta, mi dà una stretta al braccio e si allontana, gridando (per farsi sentire meglio dalla nipote di turno) "Grazie assai! Sempre obbligato! La Mamma del Carmine v'adda ricompensa' ! ".

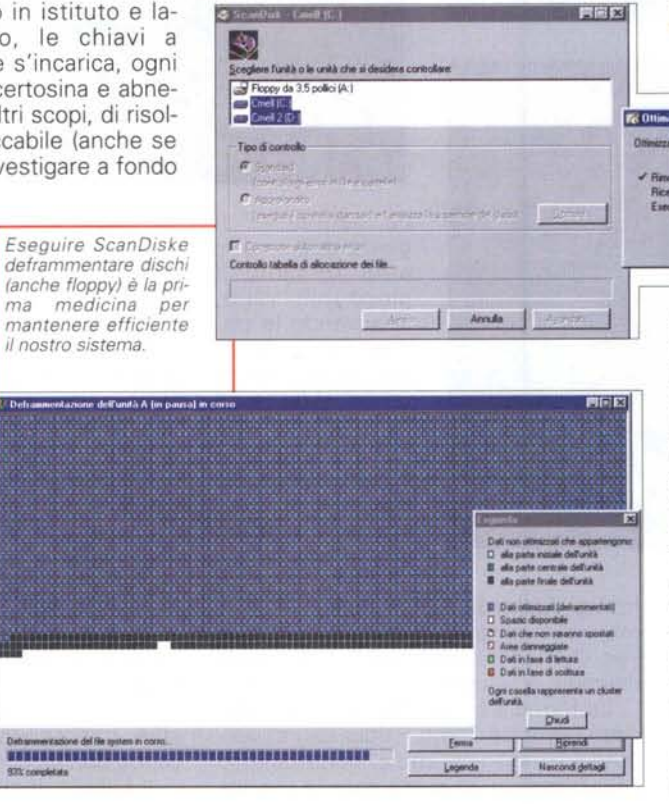

**& ScarDak - Land (C.)** 

Quanto prende per una sceneggiata del genere, non posso saperlo! Forse una 10 mila lire, che non è neppure un prezzo molto alto per una speranza. E forse qualcosa in più, visto che lo studente si presenta rincuorato da un'illusoria raccomandazione che non vale nulla, ma che gli dà quell'overboost, quella spinta psicologica che certamente non lo mette in condizione di sfigurare.

Bene, oggi mi vestirò a Pasquale (un po' difficile, visto che differiamo, in circonferenza, di qualche decina m) e proverò a mettere le mani nel PC in modo da dargli, senza rigorosamente spendere una lira, un accento. Sono sicuro che seguendo questi consigli vi ritroverete, alla fine, un PC pressoché rinato nelle prestazioni, snellito di tanti chili, e pronto per la maratona di New York!

## **Un incremento di cilindrata!**

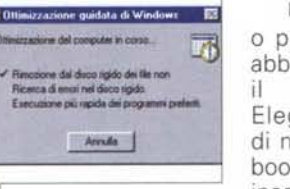

Una volta, tanto o poco tempo fa, abbiamo comprato il nostro PC. Elegante, odorava di nuovo, faceva il boot in un fulmine, insomma ci pareva

troppo bello e veloce per essere vero! I programmi si aprivano in un attimo, il menu di Start si impennava come una moto da formula, il desktop era una piazza pulita e lavata da una pioggia torrenziale. Oggi a distanza di qualche mese la nostra macchina pare solo l'ombra di quello di una volta, la tigre sembra diventata una pecora, l'hard disk è diventato ricettacolo inestricabile di ciarpame, la cartella di sistema, da magro maratoneta, è diventata un debordante lottatore di sumo. Insomma, la nostra elegante coupè pare divenuta uno sfiatato tassì di periferia. Perché tutto ciò? E come porci rimedio?

Innanzitutto occorre precisare che parte di questo rallentamento sta nella nostra immaginazione. Chiunque, dopo qualche giorno d'uso, comincia a sentire rumori nella pur nuovissima auto. E qui non possiamo farci nulla. Ma grande è, invece, il contributo al rallentamento delle prestazioni derivante dallo stato di degrado in cui versa la nostra macchina.

A questo punto occorre armarsi di pazienza, coraggio e risolutezza ed eseguire una accurata ispezione del contenuto del nostro hard disk, prestando particolare attenzione alle cartelle Programs e Programmi. Gettiamo via tutto quello che non usiamo da qualche mese è; forse ci servirà una volta nel prossimo anno ma sono quei di più, piccoli quanto si vuole, che caricano il sistema operativo, e che la RAM si porta addosso, giorno per giorno. Nessuno si porta appresso gli sci per tutto l'anno in considerazione della prossima, neppure sicura, vacanza di Natale.

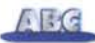

Cancelliamo, se necessario l'anno prossimo reinstalleremo. E ricordiamo di farlo sempre attraverso l'utility di sistema operativo "installazione applicazioni", e non trasferendo bovinamente la cartella nel cestino.

Usiamo un buon uninstaller per raffinare la polizia; ce ne sono diversi in giro, più o meno buoni, e hanno il vantaggio di ripulire, in gran parte, anche ciarpame accumulato nel tempo nella cartella sistema (file di registro inutili, DLL, file di help, file ridondanti o duplicati). È incredibile come e dove tanta roba inutile si annidi. Subito dopo lanciamo ScanDisk deframmentiamo il disco con la relativa utility. Siamo, almeno, di fronte a una macchina ordinata e ben organizzata.

A questo punto seguiamo il De Masi nelle tecniche per migliorare le prestazioni della nostra macchina, incredibilmente, oltre quelle originali. Non credete? Provare per credere!

## **Overboosting senza toccare un cacciavite!**

Quando, una quindicina di anni fa, fu presentato il 286, un oscuro tecnico dell'Intel, per evidenziare la velocità di questo mirabile processore, fece un esperimento piuttosto scenografico; su una macchina con disco piuttosto affollato batté il comando DIR e, al momento del RETURN lasciò cadere un bicchiere che aveva in mano. Ovviamente la lista finì prima che il vetro si rompesse a terra. La velocità del DOS è oggi irraggiungibile, neppure lontanamente, da Windows. Ma possiamo provare a migliorare, di poco o di molto, le prestazioni della nostra macchina. Magari senza neppure aprire il coperchio dell'unità centrale.

Possibile? Certo, come no! Quel diavolo di atripaldese ne sa una più del diavolo? Ma no, solo che gira a vele spiegate nel mare di Internet, e raccoglie a piene mani per poi raccontare. E stavolta , dopo qualche mese di navigazione, possiamo raccontarvi e darvi qualche dritta per una messa a punto della vostra macchina che, al confronto, la rossa di Schumi sembrerà una tartaruga.

Già, overclocking! ne ha parlato Franco Palamaro, su queste pagine, qualche mese fa indicando tecniche e risultati possibili! Noi, in questa puntata, cercheremo di raggiungere un analogo risultato arrivandoci per altre vie. Ovviamente niente impedisce di unire questo e quello; occhio, come al solito, a non esagerare!

*lil misuratore di risorse* e *il monitor di sistema* ci *consentono di tenere d'occhio costantemente la gestione della nostra macchina. In default* i*due program*mi, *rigorosamente di sistema operativo, non vengono caricati, ma vanno installati manualmente.*

Giusto per chi ha perso le parole di Franco, una breve introduzione all'overclocking sensu stricto, quello che si fa intervenendo direttamente sul processore!

Va sotto questo nome il processo d'incremento della velocità di un microprocessore intervenendo con vari metodi sul suo clock interno. Ovviamente va detto che questi procedimenti dovrebbero essere seguiti solo da chi, effettivamente, ha bisogno davvero di questo incremento di velocità; c'è una contropartita da pagare! E anche dei rischi da correre!

Il vero rovescio della medaglia dell'overclock sta nel fatto che il costruttore non riconoscerà la validità della garanzia applicata alla macchina. I motivi sono evidenti, e stanno alla base di tutti i contratti di garanzia di qualunque apparecchio o suppellettile. I produttori sostengono che aumentando la velocità del processore se ne riduce proporzionalmente la durata (anche se sono rari i cari riportati di bruciatura del processore per effetto di questo procedimento). E' importante tenere bene a mente questo, in modo che, se sarete tra gli sfortunati che vedranno morire la

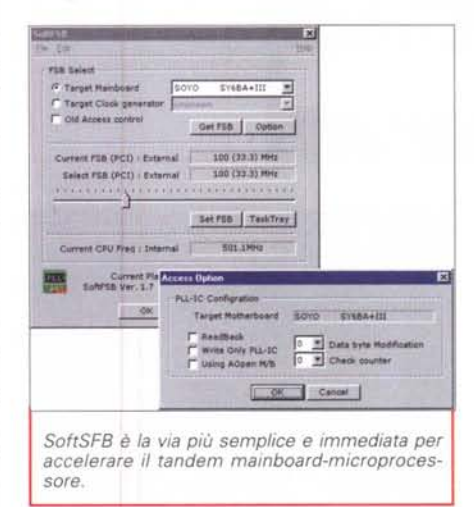

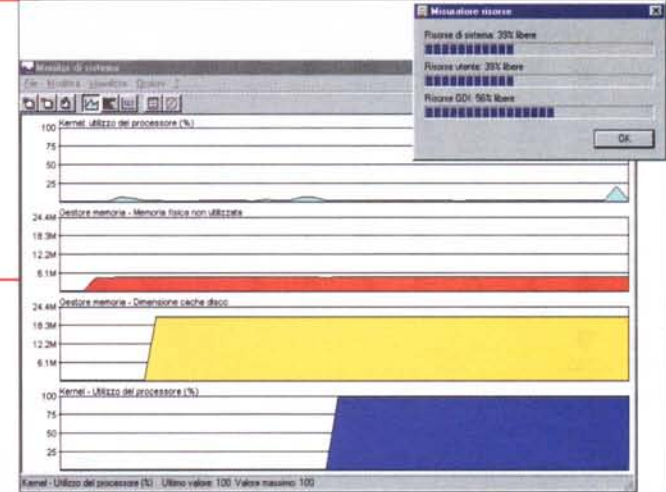

loro macchina da 700 e più MHz, non aspettiate la sera il De Masi nel garage per dargliene quattro!

Molti sostengono, a ragione o a torto, che la pratica dell'overclocking è scoraggiata dai produttori, che, mettendo sul mercato macchine "strozzate" avrebbero sempre a disposizione un margine per poter introdurre, in maniera semplice e poco costosa, nuovi modelli più veloci. Forse è vero, forse no. La cosa ci può interessare dal punto di vista etico, ma noi abbiamo il cuore di silicio, e non ci faremo intenerire!

Per capire cosa significa e come viene gestito l'overclock, c'è bisogno di dare un'occhiata a come il nostro sistema è organizzato. Il nostro microprocessore è sistemato, in uno slot o in un alloggiamento diretto sulla piastra, ambedue configurabili in funzione del microprocessore che sono destinati ad alloggiare.

Se si dà un'occhiata a una scheda madre recente, dotata di un Pentium Il o III, vedremo che è, quasi sicuramente, equipaggiata da un connettore tipo Siot ! capace di accettare dal Celeron 233 al PIII 600. La scheda madre riconosce e interagisce col microprocessore in maniera non automatica, ma leggendo i dati di configurazione comunicati da una serie di jumper (o attraverso una comunicazione del BIOS). In altri termini niente ci impedisce di costringere la scheda madre a credere di avere installato un microprocessore più veloce di quello fisicamente presente.

Beh, ma come si può arrivare a perpetrare questo inganno? Ci sono due possibilità, come abbiamo già accennato. Modificando la disposizione dei jumper sulla scheda madre o andando a modificare i setup del BIOS. Se siamo abbastanza fortunati da avere un BIOS

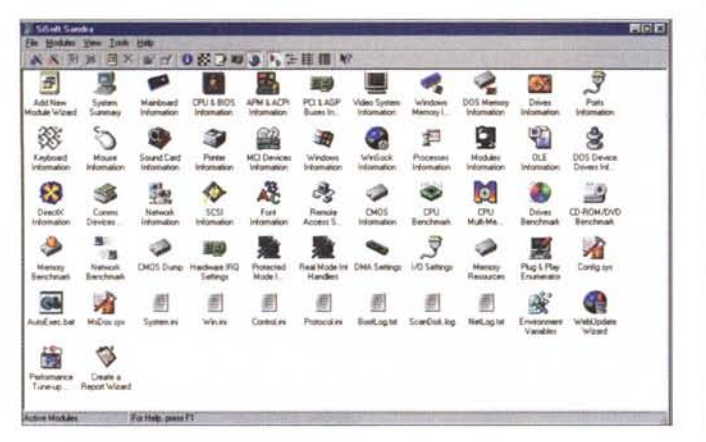

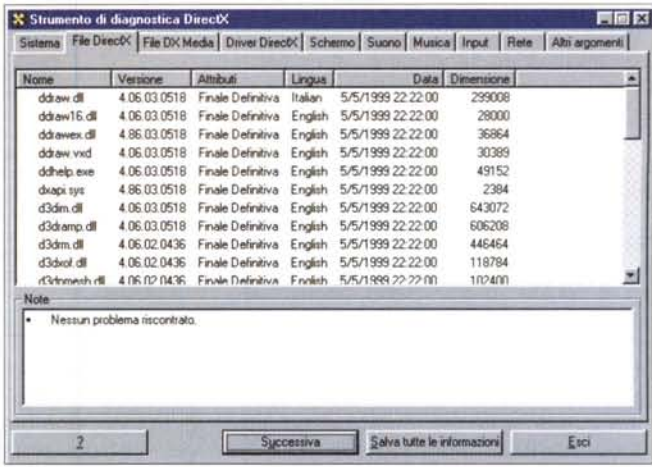

che permette di definire la velocità della CPU, non ci sarà bisogno neppure di aprire la macchina. Sarà sufficiente entrare, al boot, nei dettagli del BIOS, cercare CPU Settings e operare le opportune scelte (di cui parleremo tra poco). Altrimenti occorre svitare qualche vite, e intervenire direttamente con un'operazione sul cuore del sistema, fortunatamente senza grossi rischi.

Se siamo in possesso di una scheda madre un po' più vecchia (se la nostra macchina è equipaggiata, all'origine, con un Pentium o un K6 è molto probabile che siamo in questa categoria), aprite

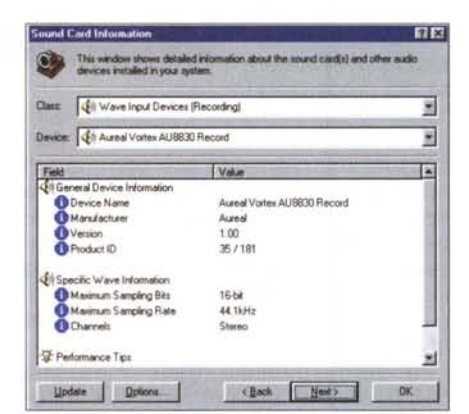

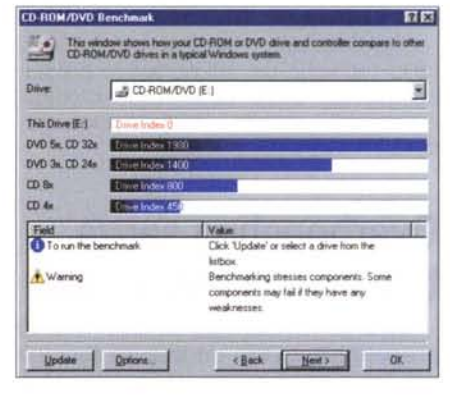

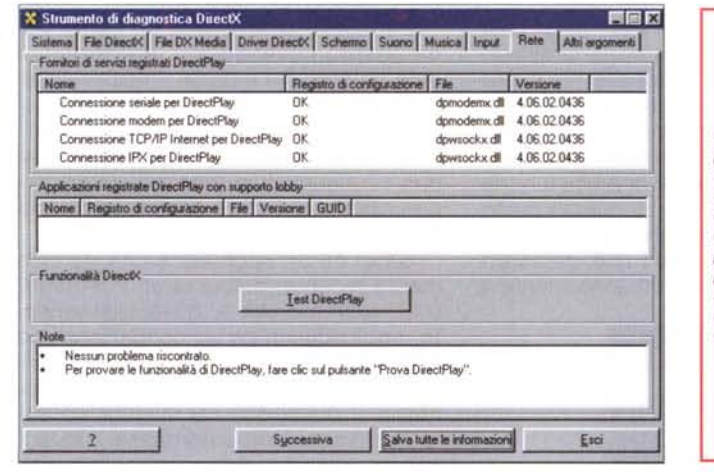

Sysoft Sandra è un potente pacchetto freeware di utility, capace di verificare e monitorare un'incredibile quantità di parametri. Usiamolo per verificare le prestazioni della nostra macchina, prima e dopo la cura.

l'unità centrale e localizzate i jumper che individuano la velocità della scheda madre e il moltiplicatore del microprocessore (i due setup potrebbero essere riuniti in una sola piastrina di alloggiamento). Aiutatevi, nella ricerca del dove guardare, con il manuale della scheda madre; tenete presente che spesso i jumper sono descritti e serigrafati, nelle loro funzioni, proprio sulla scheda stessa.

Non siate precipitosi e finite di leggere! Occorre a questo punto dare un'oc-

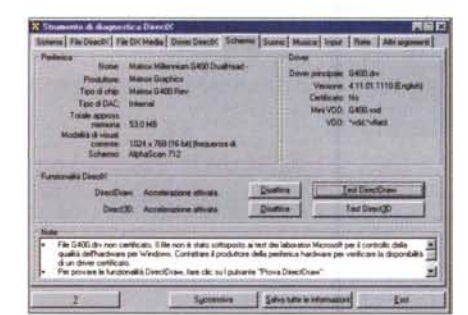

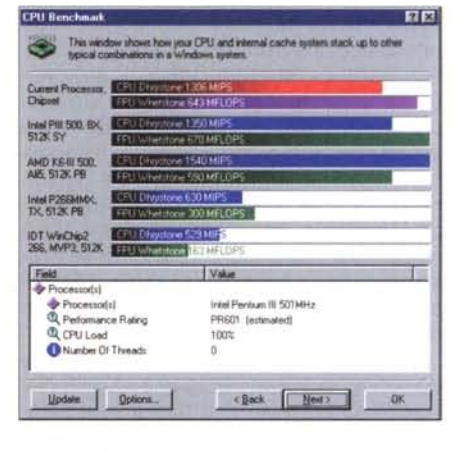

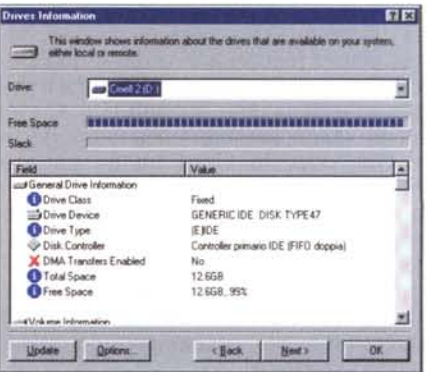

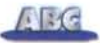

chiata al riquadro "possibilità di overclock dei processori" e alla tabella "Tavola di riferimento dell'overclock", che riportiamo su queste pagine. Essi vanno usati insieme per stabilire le migliori possibilità di overclockimg.

Facciamo un esempio. Immaginiamo di avere un Pentium Il da 400 MHz. Dando una occhiata alla tabella vedremo che ci sono diverse possibilità per raggiungere questa velocità. Il chip potrebbe essere configurato su un bus da 66 MHz con un moltiplicatore di 6, su un bus da 100 MHz con moltiplicatore 4 e su un bus da 133 MHz con un moltiplicatore 3. Poiché lntel non ha mai realizzato chip su bus a 66 MHz e non ha mai montato parti a 133 MHz durante il periodo di vita del Pentium Il, l'unica combinazione possibile è quella di 100x4, che raggiunge, appunto, i nostri 400 MHz.

Vediamo ora come è possibile aumentare la frequenza del sistema. Leggendo le note del riquadro scopriama che il Pentium Il è un microprocessore "multiplier locked", vale a dire che esiste solo la possibilità di aumentarne la frequenza giocando sulla velocità del bus. Diamo ancora un'occhiata alla tabella e vedremo che riprogrammando i jumper a una velocità (del bus) di 112 MHz la velocità del sistema passerà a 448 MHz e, ancora, passando a 133 MHz, ci ritroveremo con un bel microprocessore a 533 MHz. Semplice, no? Ed ecco, come informazione collaterale, da dove provengono quelle strane velocità dei processori del tipo 133, 166 e 333.

Ma non sono tutte rose e fiori; c'è un prezzo da pagare! Aumentando la velocità Windows diverrà, quasi sicuramente, instabile in certe circostanze. Il tutto è dovuto al maggior calore generato dal microprocessore stesso.

Esistono due vie per ovviare al problema. La più diretta è quella di montare un ventilatore e un dispersore di calore più grossi e potenti. Abbondare, fin

### **Possibilità di overclock dei chip correnti.**

#### **owero, tutti i chip sono eguali, ma alcuni sono più eguali degli altri!**

Non tutti i chip sono egualmente disponibili ad essere incrementati nella velocità. Alcuni produttori hanno introdotto, su alcuni loro modelli, una maggiore tolleranza all'overclock, alcune velocità sono più facilmente raggiungibili di altre, e alcuni chip sono maggiormente disponibili a correre. Vediamo i più comuni.

#### **INTEL.**

**Pentium III:** se ne sono dette di cotte e di crude a proposito di questo microprocessore, e della sua impossibilità di essere accelerato a causa di uno stop di sistema inserito sul Front Side Bus. L'affermazione, col tempo, si è dimostrata infondata. I chip di questo tipo sono accelerabili come i loro predecessori, anche se solamente attraverso il bus di sistema

**Pentium Il:** Questo chip implementa un blocco di moltiplicatore che rende pressoché impossibile accelerare il chip attraverso il moltiplicatore del microprocessore. Ma non tutto è perduto, anzi, visto che esso è disponibile all'overclocking attraverso il bus di sistema.

**Pentium I (e MMX):** questi processori sono di tipo differente, secondo i lotti di produzione e delle migliorie che sono state apportate durante la relativamente lunga vita della serie. Occorre provare in ambedue i modi descritti nel testo dell'articolo, e stabilire quale offre la resa migliore, mettendo da conto che i risultati potrebbero essere nulli o praticamente irrilevanti.

**Celeron:** è un ottimo esempio di chip accelerabile. In particolare il lotto-modello SL32A è stato brillantemente portato da 300 MHz fino a oltre 700 MHz.

Come i Pentium Il, può essere accelerato solo attraverso il bus di sistema, ma, come abbiamo detto, i risultati possono essere eccellenti, specie se si riesce a creare un sistema stabile con bus portati da 66 a 100 MHz.

#### **AMO.**

Athlon: questo nuovo microprocessore ha tutte le carte in regola per un robusto overclock. Il problema è che occorre lavorare di saldatore per raggiungere i migliori risultati. Per una completa guida sulle procedure da adottare e su dove intervenire andare al sito <http://www.tomshardware.com> .

K6: questo clone del Pentium è piuttosto recalcitrante all'overclocking, e, quando spinto, dà seri problemi di raffreddamento. I risultati, poi, non sono mai pari alle aspettative. Il gioco potrebbe non valere la candela.

**K6-2/K6-1II:** questi due processori sono più disponibili all'accelerazione, sia attraverso il moltiplicatore sia il bus di sistema, ma la produzione di calore è elevata e , prima di tentare qualunque cosa, è necessario installare sistemi di raffreddamento e dissipatori di calore di una certa importanza.

quanto è possibile, in questa sostituzione, visto che ne va della vita del microprocessore (molte schede madri hanno a corredo un software che monitora la temperatura del microprocessore, disabilitandolo al raggiungimento di livelli pericolosi). L'altra soluzione, capace di fornire una superiore stabilità al sistema, e che richiede una maggiore perizia, è quella di aumentare la tensione al microprocessore, ma implica maggiori conoscenze tecniche e ha, come contropartita, una ancora maggiore produzione di calore. L'optimum sarebbe, infine, poter abbinare i due metodi, cosa che garantirebbe, alla fin fine, anche i risultati più sicuri alle velocità più elevate.

## **Conclusioni.**

C'è da dire che eravamo partiti con una premessa, ma che il prolungamento di questo discorso e lo spazio, sempre ristretto, ma ancora di più quando si tratta di tali argomenti, ci stanno impedendo di mantenere. Avevamo promesso di mostrarvi come incrementare la velocità del microprocessore senza intervenire sull'hardware. Purtroppo dobbiamo rimandarvi alla prossima puntata; ma poiché ogni promessa è un debito, eccoci a mantenerla, anche solo in piccola parte.

Andiamo al sito http://www.hoda.com/ e scarichiamo il programma SoftFSB. E' una applicazione che ha , apparentemente, dell'incredibile. Basta scegliere, da un menu a caduta, il tipo di motherboard della nostra macchina, e un cursore permetterà di accelerare la frequenza totale della nostra creatura a valori superiori dal 50 al 70% e più. E' assolutamente necessario procedere a piccoli passi, verificando sempre la temperatura del microprocessore, e collaudando con qualche giorno d'uso le nuove scelte. Non "spariamo" subito il massimo, oltre tutto non ci sarebbe neppure gusto; e rischiamo di ammazzare il microprocessore. Perciò, come al solito, prudenza, e leggiamo bene le raccomandazioni del readme.txt allegato. Seguendo queste logiche raccomandazioni, potremo sperimentare efficacemente, trovando il miglior compromesso, avvantaggiati dal fatto che l'accelerazione è immediata, senza dover riavviare ogni volta la macchina.

E anche per stavolta è finita. Iniziamo il 2000 con una macchina più efficiente, che saprà di pulito e nuovo (magari seguendo anche quello di cui si narra nella rubrica Internet riguardo a Linux). Ma non è finita. Il mese prossimo vedremo dove mettere, ancora, le mani, per spingere ancora di più l'acceleratore. [256]